# SVELTE HANDBOOK

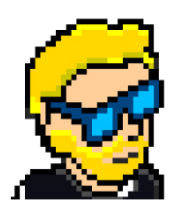

**FLAVIO COPES** 

# **Table of Contents**

[Preface](#page-2-0)

[The Svelte Handbook](#page-3-0)

**[Conclusion](#page-43-0)** 

# <span id="page-2-0"></span>**Preface**

The Svelte Handbook follows the 80/20 rule: learn in 20% of the time the 80% of a topic.

In particular, the goal is to get you up to speed quickly with Svelte.

This book is written by Flavio. I **publish programming tutorials** on my blog [flaviocopes.com](https://flaviocopes.com/) and I organize a yearly bootcamp at [bootcamp.dev](https://bootcamp.dev/).

You can reach me on Twitter [@flaviocopes.](https://twitter.com/flaviocopes)

Enjoy!

# <span id="page-3-0"></span>**The Svelte Handbook**

- [1. Introduction to Svelte](#page-4-0)
	- [1.1. How to get started with Svelte](#page-4-1)
- [2. Svelte Components](#page-10-0)
	- [2.1. Importing the component in other components](#page-12-0)
	- [2.2. Exporting specific functions from a component](#page-12-1)
- [3. Handling State in Svelte](#page-13-0)
- [4. Svelte Reactivity](#page-15-0)
- [5. Svelte Props](#page-17-0)
- [6. Cross-component State Management in Svelte](#page-19-0)
	- [6.1. Passing state around using props](#page-19-1)
	- [6.2. The context API](#page-20-0)
	- [6.3. Using Svelte stores](#page-21-0)
	- [6.4. Svelte Readable Stores](#page-23-0)
	- [6.5. Svelte Derived Stores](#page-24-0)
- [7. Slots](#page-25-0)
- [8. Svelte Lifecycle events](#page-27-0)
- [9. Svelte Bindings](#page-28-0)
	- [9.1. bind:value](#page-29-0)
	- [9.2. Checkboxes and radio buttons](#page-29-1)
	- [9.3. Select fields](#page-31-0)
	- [9.4. Other bindings](#page-32-0)
	- [9.5. Read-only bindings](#page-33-0)
	- [9.6. Get a reference to the HTML element in JavaScript](#page-33-1)
	- [9.7. Binding components props](#page-33-2)
- [10. Conditional Logic in Templates](#page-34-0)
- [11. Looping in Svelte Templates](#page-36-0)
- [12. Promises in Svelte Templates](#page-38-0)
- [13. Working with Events in Svelte](#page-39-0)
	- [13.1. Listening to DOM events](#page-39-1)
	- [13.2. Creating your events in components](#page-41-0)
- [14. Where To Go From Here](#page-42-0)

# <span id="page-4-0"></span>**1. Introduction to Svelte**

Svelte is an exciting Web frontend framework that you can use to build Web applications.

If you're just starting out, Svelte is a great choice as your first frontend framework.

If you are already experienced in React, Vue.js, Angular or another frontend frameworks you will be pleasantly surprised by Svelte.

Compared to React, Vue, Angular and other frameworks, an app built using Svelte is **compiled** beforehand so you don't have to serve the whole framework to every one of your site visitors.

As a result, the fruition of the experience is smoother, consumes less bandwidth, and everything feels faster and more lightweight.

At deployment, Svelte disappears and all you get is plain (and fast!) JavaScript.

This is just the tip of the iceberg. Let's get into it!

## <span id="page-4-1"></span>**1.1. How to get started with Svelte**

To use Svelte, you need to have Node.js installed because all the tooling we're going to use is based on Node.

Make sure you also check out the Node. is Handbook!

One little tip I have is that the Svelte website provides a very cool "playground" to test out Svelte at [https://svelte.dev/repl.](https://svelte.dev/repl)

It's pretty cool to test small Svelte apps and to experiment with things.

With the terminal, go into the folder where you usually keep your code, for example dev folder in your home.

Run this command on your computer:

npm create vite@latest helloworld -- --template svelte

This sets up everything you need to get started with your first Svelte application. I called it helloworld so you will see a folder with that name.

Go into that folder with cd helloworld and then run

npm install

and when this ends:

npm run dev

This runs our new Svelte site in development mode, starting the app on localhost on port 5173:

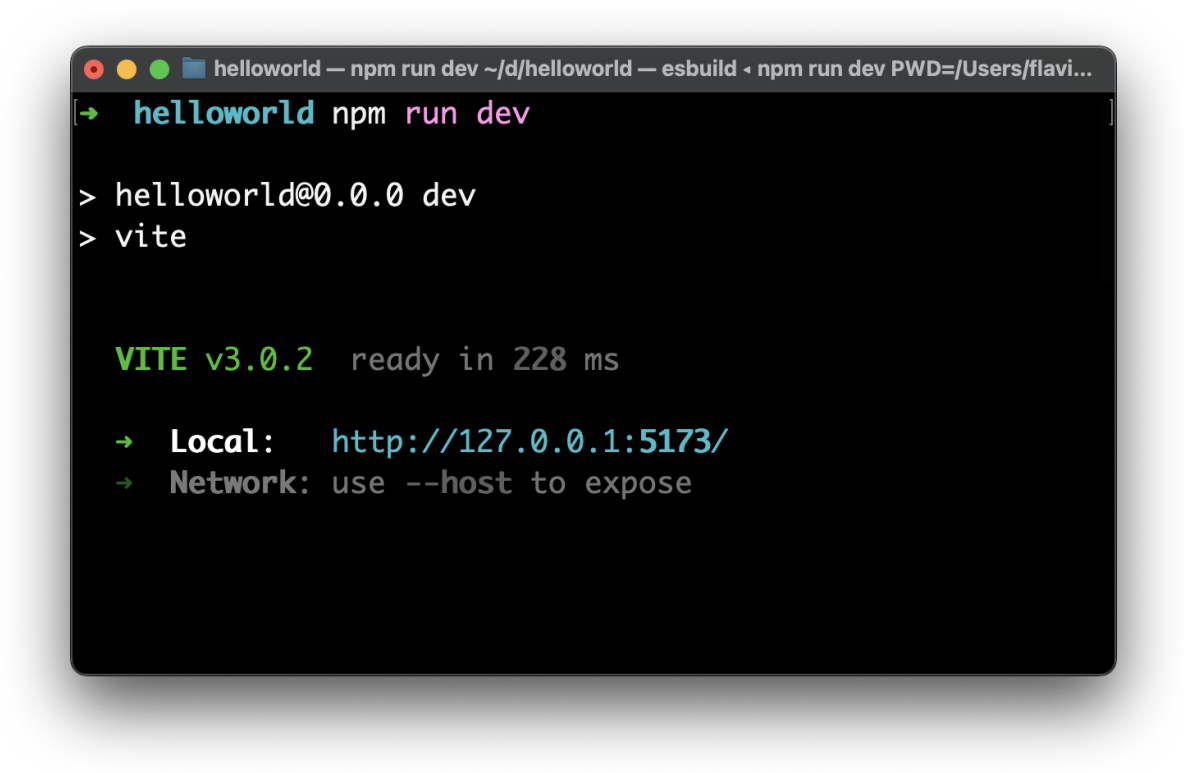

If you point your browser there, you'll see the sample project showing up:

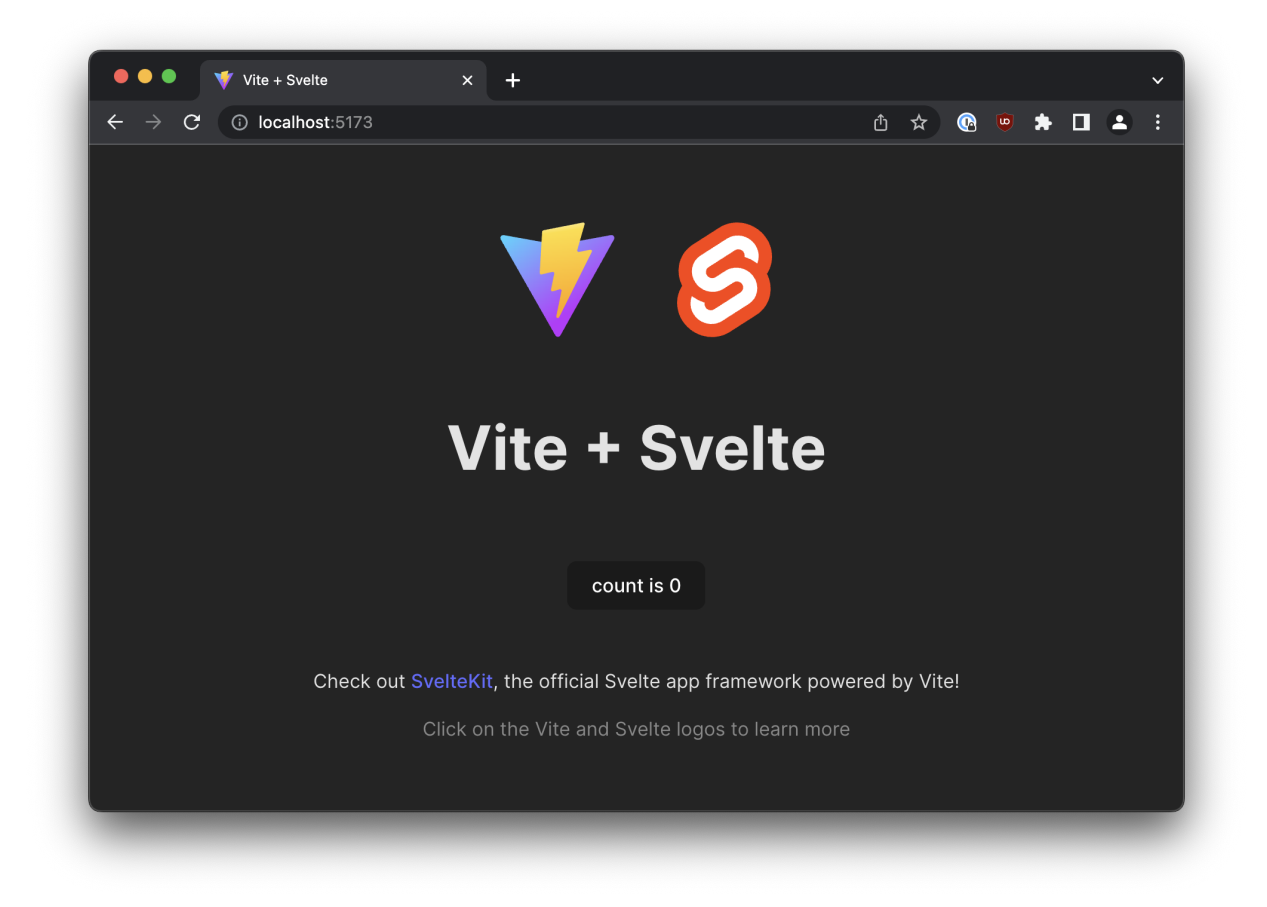

You're now ready to open the code in your favorite editor, for example **VS Code**.

You can do that running code . in the folder, if you've installed the The [Visual Studio Code command-line interface.](https://code.visualstudio.com/docs/editor/command-line)

As soon as you open the project in the the editor, VS Code will prompt you to install the [Svelte for VS Code](https://marketplace.visualstudio.com/items?itemName=svelte.svelte-vscode) extension (if it doesn't, go to the extensions panel and search it):

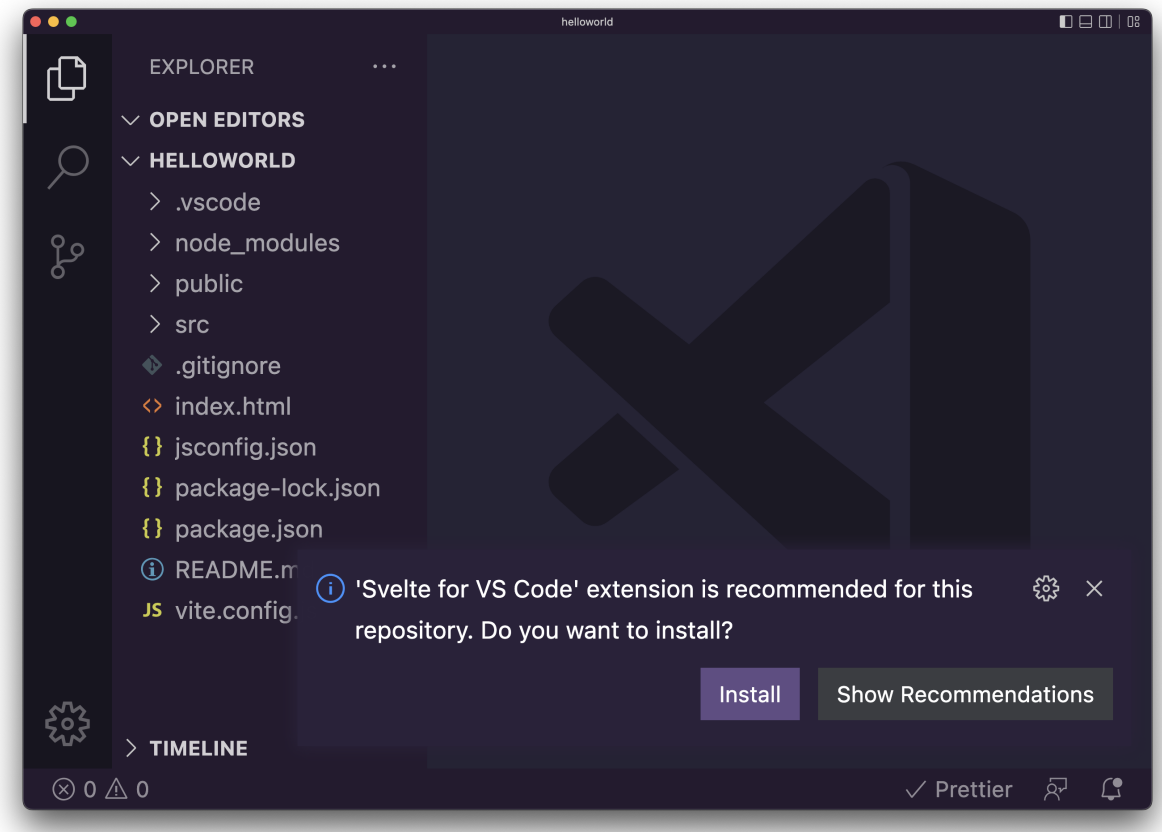

Install it, as it provides the code highlighter and other features:

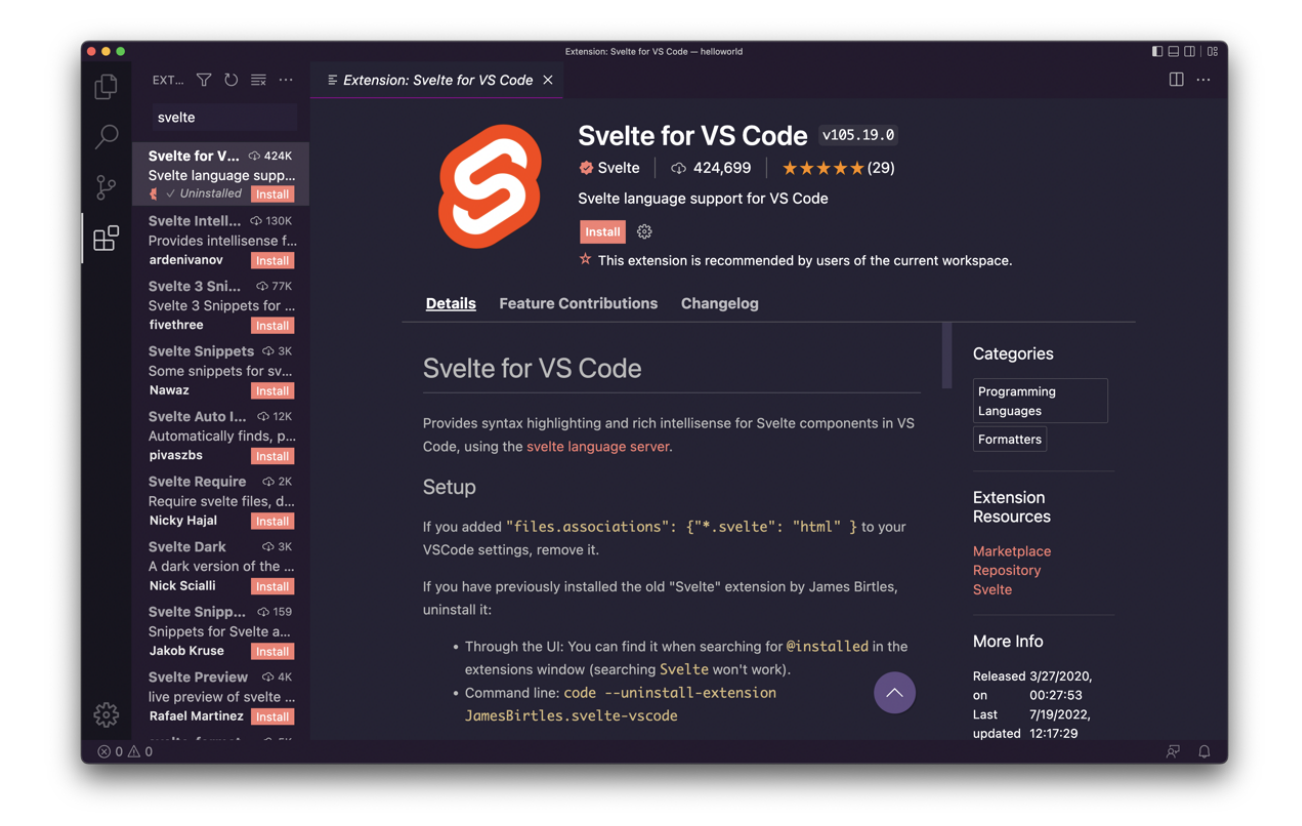

#### Now back to the project!

Open the src folder, you will see a few files in there. The main one, pun intended, is main.js, where the Svelte application is set up:

This file is the entry point and initializes the main App component, which is defined in App.svelte :

```
<script>
   import svelteLogo from './assets/svelte.svg'
   import Counter from './lib/Counter.svelte'
</script>
<main> <div>
     <a href="https://vitejs.dev" target="_blank">
       <img src="/vite.svg" class="logo" alt="Vite Logo" />
     </a>
     <a href="https://svelte.dev" target="_blank">
       <img src="{svelteLogo}" class="logo svelte" alt="Svelte Logo" />
     </a>
  \langlediv> <h1>Vite + Svelte</h1>
   <div class="card">
     <Counter />
  \langlediv>-p Check out
     <a href="https://github.com/sveltejs/kit#readme" target="_blank"
       >SvelteKit</a
     >, the official Svelte app framework powered by Vite!
  </p>
   <p class="read-the-docs">Click on the Vite and Svelte logos to learn mor
</main>
<style>
   .logo {
    height: 6em;
    padding: 1.5em;
     will-change: filter;
   }
   .logo:hover {
   filter: drop-shadow(0 0 2em #646cffaa);
   }
   .logo.svelte:hover {
    filter: drop-shadow(0 0 2em #ff3e00aa);
   }
   .read-the-docs {
    color: #888;
```
 } </style>

See, we have 3 main sections:

```
<script></script>
<main></main>
<style></style>
```
This is what we call a **single file component**, a single file that determines all about our component:

- the markup (the HTML)
- the behavior (the JavaScript)
- the style (the CSS)

This structure will be the base for all your Svelte components.

## <span id="page-10-0"></span>**2. Svelte Components**

Modern Web development is very much focused on components, and Svelte is no different.

What is a component? A component is an atomic part of the application that is self-contained and optionally references other components to compose its output.

In other words, it's an atomic part of the application.

A form can be a component.

An input element can be a component.

The whole application is a component.

Svelte components contain all that's needed to render a piece of the UI.

Every Svelte component is declared in a .svelte file, and in there you'll find the content (markup), the behavior (JavaScript), and the presentation (CSS) without having to define separate files.

Which is a good way to define a piece of the UI because you don't need to search for the items that affect the same element across various files.

Here's a sample component, which we'll store in a file called Dog.svelte :

```
<script>
  export let name
</script>
<style>
  h1 {
    color: purple;
   }
</style>
<h1>The dog name is {name}!</h1>
```
JavaScript code must be put in the script tag.

The CSS you have in the style tag is **scoped** to the component and does not "leak" outside.

If another component has an h1 tag, this style will not affect that.

This is very handy when reusing components you already wrote for other applications, for example, or when you include Open Source libraries published by other people.

For example you can include a date picker component built by someone else and none of the stylings of the component will affect the rest of the application.

And in the same way, none of the CSS you wrote will modify the look of the date picker.

## <span id="page-12-0"></span>**2.1. Importing the component in other components**

A component can be used by other components.

Other components can now import the Dog component we wrote in their code.

For example here's a House component:

```
<script>
  import Dog from './Dog.svelte'
</script>
```
You can now import and use the Dog component, as if it was an HTML tag:

```
<script>
  import Dog from './Dog.svelte'
</script>
<Dog /
```
## <span id="page-12-1"></span>**2.2. Exporting specific functions from a component**

As you saw above, to export the component we didn't have to do anything, because the component itself is the **default export**.

What if you want to export something other than the component markup and its associated and built-in functionality?

You must write all the functions you want to export from a special script tag with the context="module" attribute.

Here's an example. Say you have a Button component in Button. svelte :

<button>A button</button>

and you want to provide other components the ability to change the color of the button.

A better solution for this use case is to use props, which is something we'll talk about in the next chapter. But stick with me for this example

You can provide a function, called changeColor.

You write and export it in this special script tag:

```
<script context="module">
   export function changeColor() {
    //...logic to change color..
   }
</script>
<button>A button</button>
```
Note that you can have another "normal" script tag, in the component.

Now other components can import Button, which is the default export, and the changeColor function too:

```
<script>
   import Button, { changeColor } from './Button.svelte'
</script>
```
Now that is probably a silly example, but knowing you can use this functionality can be quite helpful.

## <span id="page-13-0"></span>**3. Handling State in Svelte**

Every component, in addition to defining the markup, the CSS and the JavaScript logic, can host its own **state**.

What is state? State is any data that's needed to make the component render what it's rendering.

For example, if a form input field has the string "test" written into it, there'll be a variable somewhere holding this value. That's the state of the input field.

The field is selected? A variable somewhere will register this fact. And so on.

State is defined in the script part of a component:

```
<script>
 let count = \theta</script>
```
To update the value of a state variable all you need is an assignment. A simple JavaScript assignment, for example using the = operator.

Say you have a count variable. You can increment that using, simply, count  $=$  count  $+1$ , or even count++ :

```
<script>
 let count = \theta const incrementCount = () => {
    count++
   }
</script>
{count} <button on:click="{incrementCount}">+1</button>
```
I find this one of the refreshing parts of Svelte, as in React for example you'd have to use the useState() hook, and use a setter function any time you want to update the value of the state variable.

This is more intuitive and much more "JavaScript-like" syntax.

We need to be aware of one thing, which is learned pretty quickly: we must also make an assignment when changing the value.

Svelte always wants an assignment, otherwise it might not recognize that the state changed.

For simple values like strings and numbers, that's mostly a given, because all methods on String return new strings, and same for numbers - they are immutable.

But for arrays? We can't use methods that alter the array. Like push(), pop() , shift() , splice() ... because there's no assignment. They change the inner data structure, but Svelte can't detect that.

Well, you *can* still use them, but after you've done your operation, you can use a "trick" and reassign the variable to itself, like this:

```
let list = [1, 2, 3]list.push(4)
list = list
```
It's is a bit counter-intuitive, compared to what I just said before, but it's a quirk you'll remember with experience.

Of course you could use alternatives that avoid you this situation, for example instead of using Array.push() you can use the spread operator to add an item:

let list =  $[1, 2, 3]$ list =  $[...$ list, 4]

## <span id="page-15-0"></span>**4. Svelte Reactivity**

In Svelte you can listen for changes in the component state, and update other variables.

For example if you have a count variable:

```
<script>
 let count = \theta</script>
```
and you update it by clicking a button:

```
<script>
 let count = \thetaconst incrementCount = () => {
   count = count + 1 }
</script>
{count} <button on:click="{incrementCount}">+1</button>
```
You can listen for changes on count using the special syntax  $\frac{1}{2}$ : which defines a new block that Svelte will re-run when any variable referenced into it changes.

Here's an example:

```
<script>
 let count = \theta const incrementCount = () => {
   count = count + 1 }
   $: console.log(`${count}`)
</script>
{count} <button on:click="{incrementCount}">+1</button>
```
I used the block:

\$: console.log(`\${count}`)

You can write more than one of them:

```
<script>
   $: console.log(`the count is ${count}`)
  $: console.log(`double the count is {C}{\text{count}} * 2)`)
</script>
```
And you can also add a **block** (opening and closing curly brackets {} ) to group more than one statement:

```
<script>
   $: {
    console.log(`the count is ${count}`)
    console.log(`double the count is $(count * 2)') }
</script>
```
I used a console.log() call in there, but you can update other variables too:

```
<script>
 let count = \thetalet double = \theta $: {
     console.log(`the count is ${count}`)
    double = count * 2 console.log(`double the count is ${double}`)
   }
</script>
```
## <span id="page-17-0"></span>**5. Svelte Props**

You can import a Svelte component into any other component using the syntax import name from 'path' , like this:

```
<script>
   import SignupForm from './SignupForm.svelte'
</script>
```
The path is relative to the current component path. ./ means "this same folder". You'd use  $\therefore$  to go back one folder, and so on.

Once you do so, you can use the newly imported component in the markup, like an HTML tag:

```
<SignupForm />
```
In this way, you are forming a parent/child relationship between the two components: the one that imports, and the one that is imported.

Often you want to have the parent component pass data to the child component.

You can do so using **props**. Props behave similarly to attributes in plain HTML, and they are a one-way form of communication.

In this example we pass the disabled prop, passing the JavaScript value true to it:

<SignupForm disabled="{true}" />

In the SignupForm component, you need to **export** the disabled prop, in this way:

```
<script>
  export let disabled
</script>
```
This is the way you express the fact that the prop is exposed to parent components.

When using the component, you can pass a variable instead of a value, to change it dynamically:

```
<script>
   import SignupForm from './SignupForm.svelte'
   let disabled = true
</script>
<SignupForm {disabled} />
```
Note I used {disabled} as a handy shorthand form for disabled= {disabled}

When the disabled variable value changes, the child component will be updated with the new prop value. Example:

```
<script>
   import SignupForm from './SignupForm.svelte'
  let disabled = true
 setTimeout(() == disabled = false
   }, 2000)
</script>
<SignupForm {disabled} />
```
## <span id="page-19-0"></span>**6. Cross-component State Management in Svelte**

We've already seen how Svelte makes handling the state of a single component very easy.

But how do we pass state around across components?

## <span id="page-19-1"></span>**6.1. Passing state around using props**

The first strategy is common to other UI frameworks and it's passing state around using props, **lifting the state up**.

When a component needs to share data with another, the state can be moved up in the components tree until there's a common parent to those components.

The state needs to be passed down until it reaches all the components that need this state information.

This is done using **props**, and it's a technique that I think is the best as it's simple.

## <span id="page-20-0"></span>**6.2. The context API**

However, there are cases where props are not practical. Perhaps 2 components are so distant in the components tree that we'd have to move state up to the top-level component.

In this case, another technique can be used and it's called **context API**, and it's ideal when you want to let multiple components communicate with descendants, but you don't want to pass props around.

The context API is provided by 2 functions which are provided by the svelte package: getContext and setContext .

You set an object in the context, associating it to a key:

```
<script>
   import { setContext } from 'svelte'
  const someObject = \{\} setContext('someKey', someObject)
</script>
```
In another component you can use getContext to retrieve the object assigned to a key:

```
<script>
   import { getContext } from 'svelte'
   const someObject = getContext('someKey')
</script>
```
You can only use getContext to retrieve a key either in the component that used setContext or in one of its descendants.

If you want to let two components living in 2 different component trees communicate there's another tool for us: **stores**.

#### <span id="page-21-0"></span>**6.3. Using Svelte stores**

Svelte stores are a great tool to handle your app state when components need to talk to each other without passing props around too much.

You must first import writable from svelte/store :

import { writable } from 'svelte/store'

and create a store variable using the writable() function, passing the default value as the first argument:

```
const username = writable('Guest')
```
This can be put into a separate file which you can import into multiple components, for example, called store.js (it's not a component, so it can be in a .js file instead of .svelte ):

```
import { writable } from 'svelte/store'
export const username = writable('Guest')
```
Any other component now loading this file can access the store:

```
<script>
   import { username } from './store.js'
</script>
```
Now the value of this variable can be set to a new value using set() , passing the new value as the first argument:

```
username.set('new username')
```
And it can be updated using the update() function, which differs from set() because you don't just pass the new value to it - you run a callback function that is passed the current value as its argument:

```
const newUsername = 'new username!'
username.update((existing) => newUsername)
```
You can add more logic here:

```
username.update((existing) => {
   console.log(`Updating username from ${existing} to ${newUsername}`)
   return newUsername
})
```
To get the value of the store variable *once*, you can use the get() function exported by svelte/store :

```
import { writable, get } from 'svelte/store'
export const username = writable('Guest')
get(username) //'Guest'
```
To create a reactive variable that's updated whenever the store value changes instead, you can prepend the store variable using  $\frac{1}{2}$  (in this example \$username ). Using that will make the component re-render whenever the stored value changes.

Svelte considers  $\phi$  to be a reserved value and will prevent you to use it for things that are not related to stores values (which might lead to confusion), so if you are used to prepending DOM references using  $\frac{1}{2}$ , don't do it in Svelte.

Another option, best suited if you need to execute some logic when the variable changes, is to use the subscribe() method of username :

```
username.subscribe((newValue) => {
   console.log(newValue)
})
```
In addition to writable stores, Svelte provides 2 special kinds of stores: **readable stores** and **derived stores**.

## <span id="page-23-0"></span>**6.4. Svelte Readable Stores**

Readable stores are special because they can't be updated from the outside there's no set() or update() method. Instead, once you set the initial state, they can't be modified from the outside.

The official Svelte docs show an interesting example using a timer to update a date. I can think of setting up a timer to fetch a resource from the network, perform an API call, get data from the filesystem (using a local Node.js server) or anything else that can be set up autonomously.

In this case instead of using writable() to initialize the store variable, we use readable() :

```
import { readable } from 'svelte/store'
export const count = readable(0)
```
You can provide a function after the default value, that will be responsible for updating it. This function receives the set function to modify the value:

```
<script>
   import { readable } from 'svelte/store'
  export const count = readable(\theta, (set) => {
   setTimeout(() => {
      set(1) }, 1000)
   })
</script>
```
In this case, we update the value from 0 to 1 after 1 second.

You can setup an interval in this function, too:

```
import { readable, get } from 'svelte/store'
export const count = readable(0, (set) => {
  setInterval( ) => \{set(qet(count) + 1) }, 1000)
})
```
You can use this in another component like this:

```
<script>
   import { count } from './store.js'
</script>
{$count}
```
## <span id="page-24-0"></span>**6.5. Svelte Derived Stores**

A derived store allows you to create a new store value that depends on the value of an existing store.

You can do so using the derived() function exported by svelte/store which takes as its first parameter the existing store value, and as a second parameter a function which receives that store value as its first parameter:

```
import { writable, derived } from 'svelte/store'
export const username = writable('Guest')
export const welcomeMessage = derived(username, ($username) => {
   return `Welcome ${$username}`
})
```
<script> import { username, welcomeMessage } from './store.js' </script>

```
{$username} {$welcomeMessage}
```
# <span id="page-25-0"></span>**7. Slots**

Slots are a handy way to let you define components that can be composed together.

And vice versa, depending on your point of view, slots are a handy way to configure a component you are importing.

Here's how they work.

In a component you can define a slot using the  $\lt$  slot  $\lt$  (or  $\lt$  slot  $\gt$ </slot> ) syntax.

Here's a Button. svelte component that simply prints a <br/>sbutton> HTML tag:

<br />
<br />
<br />
</button><</button>

For React developers, this is basically the same as solution-{props.children}</button>

Any component importing it can define content that is going to be put into the slot by adding it into the component's opening and closing tags:

```
<script>
  import Button from './Button.svelte'
</script>
<button>Insert this into the slot</button>
```
You can define a default, which is used if the slot is not filled:

```
<button>
   <slot> Default text for the button </slot>
</button>
```
You can have more than one slot in a component, and you can distinguish one from the other using named slots. The single unnamed slot will be the default one:

```
<slot name="before" />
<button>
 \text{llat } />
</button>
<slot name="after" />
```
Here's how you would use it:

```
<script>
   import Button from './Button.svelte'
</script>
<button>
   Insert this into the slot
   <p slot="before">Add this before</p>
   <p slot="after">Add this after</p>
</button>
```
And this would render the following to the DOM:

```
<p slot="before">Add this before</p>
<button>Insert this into the slot</button>
<p slot="after">Add this after</p>
```
## <span id="page-27-0"></span>**8. Svelte Lifecycle events**

Every component in Svelte fires several lifecycle events that we can hook on, to help us implement the functionality we have in mind.

In particular, we have

- onMount fired after the component is rendered
- onDestroy fired after the component is destroyed
- beforeUpdate fired before the DOM is updated
- afterUpdate fired after the DOM is updated  $\bullet$

We can schedule functions to happen when these events are fired by Svelte.

We don't have access to any of those methods by default, but we need to import them from the svelte package:

```
<script>
   import { onMount, onDestroy, beforeUpdate, afterUpdate } from 'svelte'
</script>
```
A common scenario for onMount is to fetch data from other sources.

Here's a sample usage of onMount :

```
<script>
   import { onMount } from 'svelte'
   onMount(async () => {
     //do something on mount
   })
</script>
```
onDestroy allows us to clean up data or stop any operation we might have started at the component initialization, like timers or scheduled periodic functions using setInterval .

One particular thing to notice is that if we return a function from onMount, that serves the same functionality of onDestroy - it's run when the component is destroyed:

```
<script>
   import { onMount } from 'svelte'
   onMount(async () => {
     //do something on mount
    return () \Rightarrow {
       //do something on destroy
     }
   })
</script>
```
Here's a practical example that sets a periodic function to run on mount, and removes it on destroy:

```
<script>
   import { onMount } from 'svelte'
  onMount(async () \Rightarrow {
    const interval = setInterval() => {
       console.log('hey, just checking!')
     }, 1000)
    return () \Rightarrow {
       clearInterval(interval)
     }
   })
</script>
```
## <span id="page-28-0"></span>**9. Svelte Bindings**

Using Svelte you can create a two-way binding between data and the UI.

Many other Web frameworks can provide two-way bindings, it's a very common UI design pattern.

They are especially useful with forms.

## <span id="page-29-0"></span>**9.1. bind:value**

Let's start with the most common form of binding you'll often use, which you can apply using bind:value . You take a variable from the component state, and you bind it to a form field:

```
<script>
 let name = \frac{11}{11}</script>
<input bind:value="{name}" />
```
Now if name changes the input field will update its value. And the opposite is true, as well: if the form is updated by the user, the name variable value changes.

Just be aware that the variable must be defined using let/var and not const , otherwise it can't be updated by Svelte, as const defines a variable with a value that can't be reassigned.

bind:value works on all flavors of input fields ( type="number" , type="email" and so on), but it also works for other kind of fields, like textarea and select (more on select later).

#### <span id="page-29-1"></span>**9.2. Checkboxes and radio buttons**

Checkboxes and radio inputs ( input elements with type="checkbox" or type="radio" ) allow those 3 bindings:

- bind:checked
- bind:group

bind:indeterminate

bind:checked allows us to bind a value to the checked state of the element:

```
<script>
  let isChecked
</script>
<input type="checkbox" bind:checked="{isChecked}" />
```
bind:group is handy with checkboxes and radio inputs, because those are very often used in groups. Using bind:group you can associate a JavaScript array to a list of checkboxes, and have it populated based on the choices made by the user.

Here's an example. The goodDogs array populates based on the checkboxes I tick:

```
<script>
  let goodDogs = []
  let dogs = ['Roger', 'Syd']
</script>
<h2>Who's a good dog?</h2>
\langle u| {#each dogs as dog}
   <li>{dog} <input type="checkbox" bind:group="{goodDogs}" value="{dog}" /
   {/each}
\langleul>
<h2>Good dogs according to me:</h2>
<sub>u</sub></sub>
  {#each goodDogs as dog}
   <li>{dog}</li>
   {/each}
\langleul>
```
#### [See the example](https://svelte.dev/repl/059c1b5edffc4b058ad36301dd7a1a58)

bind:indeterminate allows us to bind to the indeterminate state of an [element \(if you want to learn more head to https://css](https://css-tricks.com/indeterminate-checkboxes/)tricks.com/indeterminate-checkboxes/)

## <span id="page-31-0"></span>**9.3. Select fields**

bind:value also works for the select form field to get the selected value automatically assigned to the value of a variable:

```
<script>
  let selected
</script>
<select bind:value="{selected}">
   <option value="1">1</option>
   <option value="2">2</option>
   <option value="3">3</option>
</select>
{selected}
```
The cool thing is that if you generate options dynamically from an array of objects, the selected option is now an object, not a string:

```
<script>
   let selected
  const dogs = [\{ name: 'Roger' \}, \{ name: 'Syd' \}]
</script>
<h2>List of possible good dogs:</h2>
<select bind:value="{selected}">
   {#each dogs as dog}
   <option value="{dog}">{dog.name}</option>
   {/each}
</select>
{#if selected}
<h2>Dog selected: {selected.name}</h2>
{/if}
```
#### [See this example](https://svelte.dev/repl/7e06f9b7becd4c57880db5ed184ea0f3)

select also allows the multiple attribute:

```
<script>
  let selected = []
  const goodDogs = [\{ name: 'Roger' \}, \{ name: 'Syd' \}]
</script>
<h2>List of possible good dogs:</h2>
<select multiple bind:value="{selected}">
   {#each goodDogs as goodDog}
   <option value="{goodDog}">{goodDog.name}</option>
   {/each}
</select>
{#if selected.length}
<h2>Good dog selected:</h2>
<sub>u</sub></sub>
   {#each selected as dog}
   <li>{dog.name}</li>
   {/each}
\langle u \rangle{/if}
```
[See this example](https://svelte.dev/repl/b003248e87f04919a2f9fed63dbdab8c)

## <span id="page-32-0"></span>**9.4. Other bindings**

Depending on the HTML tag you are working on, you can apply different kinds of bindings.

bind:files is a binding valid on type="file" input elements, to bind the list of selected files.

The details HTML element allows the use of bind:open to bind its open/close value.

The audio and video media HTML tags allow to bind several of their properties: currentTime , duration , paused , buffered , seekable , played , volume , playbackRate .

textContent and innerHTML can be bound on contenteditable fields.

All things very useful for those specific HTML elements.

## <span id="page-33-0"></span>**9.5. Read-only bindings**

offsetWidth , offsetHeight , clientWidth , clientHeight can be bound, read only, on any block level HTML element, excluding void tags (like br ) and elements that are set to be inline ( display: inline ).

## <span id="page-33-1"></span>**9.6. Get a reference to the HTML element in JavaScript**

bind:this is a special kind of binding that allows you to get a reference to an HTML element and bind it to a JavaScript variable:

```
<script>
  let myInputField
</script>
<input bind:this="{myInputField}" />
```
This is handy when you need to apply logic to elements after you mount them, for example, using the onMount() lifecycle event callback.

#### <span id="page-33-2"></span>**9.7. Binding components props**

Using bind: you can bind a value to any prop that a component exposes.

Say you have a Car.svelte component:

```
<script>
export let inMovement = false
</script>
\text{sub} <br/>\text{sub} on:click={() => inMovement = true }>Start car</button>
```
You can import the component and bind the inMovement prop:

```
<script>
   import Car from './Car.svelte'
   let carInMovement
</script>
<Car bind:inMovement="{carInMovement}" />
{carInMovement}
```
This can allow for interesting scenarios.

# <span id="page-34-0"></span>**10. Conditional Logic in Templates**

In a Svelte component, when it comes to rendering HTML you can work with some specific syntax to craft the UI you need at every stage of the application lifecycle.

In particular, we'll now explore conditional structures.

The problem is this: you want to be able to look at a value/expression, and if that points to a true value do something if that points to a false value then do something else.

Svelte provides us a very powerful set of control structures.

The first is **if**:

```
{#if isRed}
<p>Red</p>
\{if}
```
There is an opening  $\{ \# \text{if} \}$  and an ending  $\{ \ }$  /if}. The opening markup checks for a value or statement to be truthy. In this case isRed can be a boolean with a true value:

```
<script>
 let isRed = true</script>
```
An empty string is falsy, but a string with some content is truthy.

0 is falsy, but a number > 0 is truthy.

The boolean value true is truthy, of course, and false is falsy.

If the opening markup is not satisfied (a falsy value is provided), then nothing happens.

To do something else if that's not satisfied, we use the appropriately called else statement:

```
{#if isRed}
<p>Red</p>
{:else}
<p>Not red</p>
{/if}
```
Either the first block is rendered in the template or the second one. There's no other option.

You can use any JavaScript expression into the if block condition, so you can negate an option using the ! operator:

```
{#if !isRed}
<p>Not red</p>
{:else}
<p>Red</p>
\{if}
```
Now, inside the else you might want to check for an additional condition. That's where the {:else if somethingElse} syntax comes along:

```
{#if isRed}
<p>Red</p>
{:else if isGreen}
<p>Green</p>
{:else}
<p>Not red nor green</p>
{/if}
```
You can have many of these blocks, not just one, and you can nest them. Here's a more complex example:

```
{#if isRed}
<p>Red</p>
{:else if isGreen}
<p>Green</p>
{:else if isBlue}
<p>It is blue</p>
{:else} {#if isDog}
<p>It is a dog</p>
{/if} {/if}
```
## <span id="page-36-0"></span>**11. Looping in Svelte Templates**

In Svelte templates you can create a loop using the {#each}{/each} syntax:

```
<script>
  let dogs = ['Roger', 'Syd']
</script>
{#each dogs as dog}
<li>{dog}</li>
{/each}
```
If you are familiar with other frameworks that use templates, it's a very similar syntax.

You can get the index of the iteration using:

```
<script>
  let dogs = ['Roger', 'Syd']
</script>
{#each dogs as dog, index}
<li>{index}: {dog}</li>
{/each}
```
(indexes start at 0)

When dynamically editing the lists removing and adding elements, you should always pass an identifier in lists, to prevent issues.

You do so using this syntax:

```
<script>
  let dogs = ['Roger', 'Syd']
</script>
{#each dogs as dog (dog)}
<li>{dog}</li>
{/each}
\leq !-- with the index -->
{#each dogs as dog, index (dog)}
<li>{dog}</li>
{/each}
```
You can pass an object, too, but if your list has a unique identifier for each element, it's best to use it:

```
<script>
  let dogs = [
    { id: 1, name: 'Roger' },
    { id: 2, name: 'Syd' },
   ]
</script>
{#each dogs as dog (dog.id)}
<li>{dog.name}</li>
{/each}
<!-- with the index -->
{#each dogs as dog, index (dog.id)}
<li>{dog.name}</li>
{/each}
```
## <span id="page-38-0"></span>**12. Promises in Svelte Templates**

Promises are an awesome tool we have at our disposal to work with asynchronous events in JavaScript.

The relatively recent introduction of the await syntax in ES2017 made using promises even simpler.

Svelte provides us the {#await} syntax in templates to directly work with promises at the template level.

We can wait for promises to resolve, and define a different UI for the various states of a promise: unresolved, resolved and rejected.

Here's how it works. We define a promise, and using the {#await} block we wait for it to resolve.

Once the promise resolves, the result is passed to the {: then} block:

```
<script>
  const fetchImage = (async () => \{ const response = await fetch('https://dog.ceo/api/breeds/image/random
    return await response.json()
   })()
</script>
{#await fetchImage}
<p>...waiting</p>
{:then data}
<img src="{data.message}" alt="Dog image" />
{/await}
```
You can detect a promise rejection by adding a {:catch} block:

```
{#await fetchImage}
<p>...waiting</p>
{:then data}
<img src="{data.message}" alt="Dog image" />
{:catch error}
<p>An error occurred!</p>
{/await}
```
[Run the example](https://svelte.dev/repl/70e61d6cc91345cdaca2db9b7077a941)

## <span id="page-39-0"></span>**13. Working with Events in Svelte**

## <span id="page-39-1"></span>**13.1. Listening to DOM events**

In Svelte you can define a listener for a DOM event directly in the template, using the on: < event> syntax.

For example, to listen to the click event, you will pass a function to the on:click attribute.

To listen to the onmousemove event, you'll pass a function to the on:mousemove attribute.

Here's an example with the handling function defined inline:

```
<button
  on:click=\{() \Rightarrow \{ alert('clicked')
   }}
>
   Click me
</button>
```
and here's another example with the handling function defined in the script section of the component:

```
<script>
const doSomething = () => {
   alert('clicked')
}
</script>
<button on:click={doSomething}>Click me</button>
```
I prefer inline when the code is not too verbose. If it's just 2-3 lines, for example, otherwise I'd move that up in the script section.

Svelte passes the event handler as the argument of the function, which is handy if [you need to stop propagation or to reference something in the Event](https://flaviocopes.com/javascript-events/#the-event-object) object:

```
<script>
const doSomething = event => {
  console.log(event)
  alert('clicked')
}
</script>
<button on:click={doSomething}>Click me</button>
```
Now, I mentioned "stop propagation". That's a very common thing to do, to stop form submit events for example. Svelte provides us **modifiers**, a way to apply it directly without manually doing it. stopPropagation and preventDefault are the 2 modifiers you'll use the most, I think.

You apply a modifier like this: <button on:click|stopPropagation|preventDefault={doSomething}>Click me</button>

[There are other modifiers, which are more niche.](https://flaviocopes.com/javascript-events/#event-bubbling-and-event-capturing) capture enables capturing events instead of bubbling, once only fires the event once, self only fires the event if the target of the event is this object (removing it from the bubbling/capturing hierarchy).

#### <span id="page-41-0"></span>**13.2. Creating your events in components**

What's interesting is that we can create custom events in components, and use the same syntax of built-in DOM events.

To do so, we must import the createEventDispatcher function from the svelte package and call it to get an event dispatcher:

```
<script>
   import { createEventDispatcher } from 'svelte'
   const dispatch = createEventDispatcher()
</script>
```
Once we do so, we can call the dispatch() function, passing a string that identifies the event (which we'll use for the on: syntax in other components that use this):

```
<script>
   import { createEventDispatcher } from 'svelte'
   const dispatch = createEventDispatcher()
   //when it's time to trigger the event
   dispatch('eventName')
</script>
```
Now other components can use ours using

```
<ComponentName on:eventName={event => { //do something }} />
```
You can also pass an object to the event, passing a second parameter to dispatch() :

```
<script>
   import { createEventDispatcher } from 'svelte'
   const dispatch = createEventDispatcher()
   const value = 'something'
   //when it's time to trigger the event
   dispatch('eventName', value)
   //or
   dispatch('eventName', {
     someProperty: value,
   })
</script>
```
the object passed by dispatch() is available on the event object.

## <span id="page-42-0"></span>**14. Where To Go From Here**

I hope this little handbook was useful to shine a light on what Svelte can do for you, and I hope you are now interested to learn more about it!

I can now point you to two places to learn more:

- [The official Svelte website](https://svelte.dev/)
- [SvelteKit,](https://kit.svelte.dev/) an awesome framework built on top of Svelte that lets you build server-side rendered apps with Node.js and Svelte

# <span id="page-43-0"></span>**Conclusion**

Thanks a lot for reading this book.

For more, head over to [flaviocopes.com](https://flaviocopes.com/).

Send any feedback, errata or opinions at [flavio@flaviocopes.com](mailto:flavio@flaviocopes.com)